# EDM5 Tone Panel

El EDM5 es un panel de tonos capaz de manejar señalización ánaloga ( tonos CTCSS) y/o digital (tonos DSC) para acceso y control dentro de un sistema de repetidor comunitario.

El EDM5 es un panel programable en campo, permitiendo al técnico programar a cada subscriptor de manera individal utilizando una computadora portátil "laptop", o por medio de señalización DTMF desde cualquier estación de radio. Cuenta con clave de acceso de cinco dígitos, para garantizar que solo personal autorizado pueda programar la unidad remotamente.

El EDM5 opera con una fuente de alimentación de 12VDC, la cual es obtenida del sistema de repetición. Su bajo consumo de corriente lo hace ideal para sistemas alimentados con equipo fotovoltaico.

# **Características:**

- $\bullet$  51 códigos CTCSS
- $\triangleleft$  106 códigos DCS
- Identificación CW del repetidor
- ♦ Intervalo de identificación programable para el repetidor.
- Identificación CW para cada suscriptor
- Intervalo de identificación para cada suscriptor
- Anti-kerchunk
- Temporizador para micrófono atascado.
- Polaridad de entrada para tonos DCS
- ♦ Polaridad para los tonos DCS a ser transmitidos.
- Temporizadores de acaparamiento "HOG".
- Tono de cortesía por suscriptor.
- ♦ Programación de tonos en Reserva.
- ♦ Regeneración de Tonos (CTCSS y DCS)
- ♦ Operación de tonos cruzados.
- ♦ Regeneración de tonos DTMF.
- ♦ Programación remota via DTMF.
- ♦ Monitor de actividad por medio del puerto serial RS232.

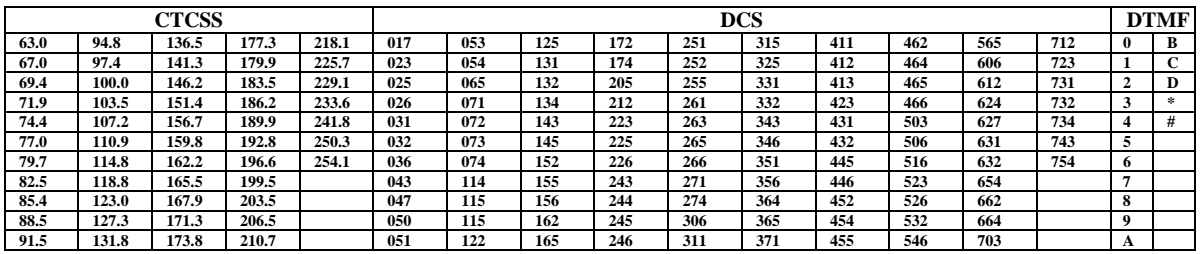

## **Operación**:

El EDM5 puede operar en modo carrier squelch o como panel comunitario, el cual puede codificar y decodificar 157 tonos CTCSS y DCS. Sí el usuario del repetidor esta habilitado, entonces el EDM5 llaveará el trasmisor, pasando el audio de repetición y regenerando el tono para trasmisión. Sí un usuario no esta habilitado, el EDM5 decodificará el tono (usuario), pero no llaveará el trasmisor.

### **Indicadores.**

Cinco indicadores LED muestran la operación del EDM5 de la siguiente forma:

ON, indica que la unidad esta encendida.

RX, indica que se esta recibiendo una portadora en el radioreceptor.

TX, indica que el radiotrasmisor del sistema esta llaveado (trasmitiendo).

ENC, indica que el panel esta regenerando un tono CTCSS o DCS.

DEC, indica que el panel esta decodificando un tono CTCSS, DCS o DTMF.

## **Instalación:**

La instalación del EDM5 deberá ser hecha por personal calificado.

Toda modificación deberá ser hecha con la unidad apagada.

El primer paso de instalación es configurar los "jumpers" internos.

**JP1**, nos permite seleccionar dos impedancias de salida para acoplar nuestro radiotransmisor, las cuales son 600 Ohms cuando cortocircuitamos las terninales de JP1 ó 47K Ohms sin conexión alguna en JP1.

**JP2**, la señal proveniente del discriminador del radio receptor, normalmente esta pre-enfatizada, por la que al colocar el puente entre las terminales de JP2 nos dará como resultado una respuesta plana en la señal de audio a ser retrasmitido.

**JP3**, este conector nos permite seleccionar dos tipos de COR a utilizar:

Puente entre terminal 1 y 2 (COR por ruido).

Puente entre terminal 2 y 3 (COR por variacion de nivel de voltaje).

**JP4**, uso exclusivo de fábrica.

**JP5**, selector de idioma para programación. Abierto ESPAÑOL, y puente de soldadura en JP5 INGLES

# **Conexión al radio**

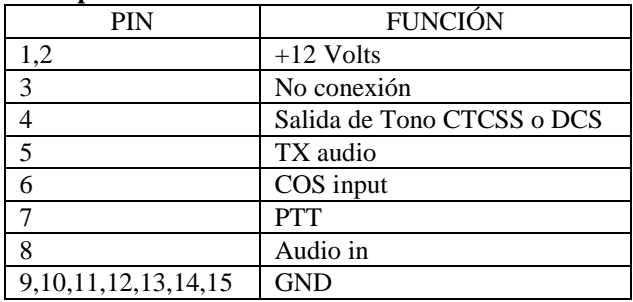

#### **Descripción del conector DB15**

## **Programación por computadora:**

Para programar el EDM5 conecte un calbe RS232 serie al puerto DB9 del panel y configure su software de comunicación (procomm, hyperterminal de windows, etc.) a 9600 bauds, 8 bits, 1 stop bit y no paridad. Una vez hecho lo anterior, encienda el EDM5 o presione ENTER, a lo que el EDM5 responderá con un mensaje solicitando la clave de acceso (default pasword = 12345). Digite los cinco números y presione ENTER. El menú principal deberá aparecer.

```
****************************************
* Panel Comunitario EDM-5 *<br>* Menu Principal Ver 200 *
        Menu Principal Ver 2.00
****************************************
A) Menu de Usuarios
B) Menu de parametros globales
C) Parameteros del sistema A
D) Parameteros del sistema B
E) Ajustes
O) Ayuda
S) Salir -->Terminar Programacion
```
Menú de usuario, este menú es usado para programar los parámetros de operación para cada usuario CTCSS o DCS.

Menú de parametros globales, este es usado para programar los parámetros de operación de todos los usarios del repetidor CTCSS o DCS, por lo que cualquier cambio que se haga dentro de este menú, afectará a todos los usarios.

Parameteros del sistema A/B, estos menús son para programar todas las características de operación del sistema de repetición y todos los parámetros operan de mandera global afectando a todos los usuarios del sistema.

Ajustes, este es usado para hacer los ajustes de nuestro sistema como son la desviación de audio (modulación), señalización, regeneración de dtmf, audio de entrada, etc. Salir, sale de modo programación y regresa el panel a operación normal.

```
*********************
* Menu de Usuario *
*********************
A) Seleccion de Usuario .....................254.1
B) Status del usuario ...........................On
C) Tono en Reserva ..........................Off
D) Bloqueo de Canal Ocupado....................On
E) Mantener Tono en TX .........................On
F) Tono de Cortesia .........................Off
H) Tiempo de TX de Portadora.................3.0 segundos
I) Cruce de tono CTCSS/DCS .................
J) Identificacion de llamada CW del usuario .
K) Ver Tabla de usuarios CTCSS
L) Ver Tabla de usuarios DCS
M) Ver tabla de Usuarios Activos
O) Ayuda en linea
S) Salir...Regreso al Menu principal
```
Seleccion de Usuario, utilice este menú para mostrar los parámetros de un usuario específico. Digite el tono CTCSS o código DCS.

Status del usuario, sí el status esta en ON, significa que tiene acceso al repetidor, si esta en OFF el acceso es denegado.

Tono en Reserva, cuando un usuario en puesto en tono en reserva, este llaveará el trasmisor pero el audio no será pasado. Unos beeps de baja fecuencia serán generados cuando el usuario llavee el trasmisor. Para que esto tenga efecto el status debará estar en "ON".

Bloqueo de Canal Ocupado, una vez que el repetidor este en uso por uno de los usuarios, cualquier otro usuario en tono diferente será bloqueado mientras que el repetidor se encuentre en trasmisión.

Mantener Tono en TX, sí esta función esta en "ON", el tono trasmitido permanecerá hasta que el trasmisor deje de trasmitir. Si esta en "OFF", el tono cesará tan pronto el usuario deje de trasmitir.

Tono de Cortesia, esta función genera un "BEEP" al momento que el usuario deja de trasmitir. Tiempo de TX de Portadora, es el tiempo en el que el trasmisor continua operando despues que ha desaparecido la portadora.

Cruce de tono CTCSS/DCS, si no se indica algún tono espesifico, entocen el tono trasmitido será igual al generado, para hacer cruce de tono sólo digite el tono o codigo correspondiente.

Identificacion de llamada CW del usuario, un código CW morse puede ser generado para cada usuario, la identificación es trasmitida al final de la primer llamada. La identificación CW puede ser de hasta 8 dígitos. Ver Tabla de usuarios CTCSS/DCS, permite observar el status de todos los tonos y códigos programados en el panel.

\*\*\*\*\*\*\*\*\*\*\*\*\*\*\*\*\*\*\*\*\*\*\*\*\*\*\*\*\*\*\* \* Menu de parametros Globales \* \*\*\*\*\*\*\*\*\*\*\*\*\*\*\*\*\*\*\*\*\*\*\*\*\*\*\*\*\*\*\* A) Status del Usuario B) Tono en Reserva C) Bloqueo de canal ocupado D) Mantener Tono en TX E) Tono de Cortesia F) Tiempo de Penalizacion por acaparamiento G) Tiempo de trasmision de portadora (global) H) Ver Tabla de usuarios CTCSS I) Ver Tabla de ususarios DCS J) Inicializar Memoria de TODOS los usuarios O) Ayuda en linea S) Salir...Regreso al Menu principal

\* Ver Menú de usuario para mayores detalles sobre estos tópicos.

Tiempo de Penalizacion por acaparamiento, Esta opción limita el uso de tiempo continuo del repetidor por un usuario

Inicialización de Memoria, Reprograma la memoria para todos los USUARIOS con los valores de fábrica, cualquier dato que halla sido programado se perderá.

\*\*\*\*\*\*\*\*\*\*\*\*\*\*\*\*\*\*\*\*\*\*\*\*\*\*\*\*\*\*\* \* Parameteros del Sistema A \* \*\*\*\*\*\*\*\*\*\*\*\*\*\*\*\*\*\*\*\*\*\*\*\*\*\*\*\*\*\*\* A) Programacion del Time-Out-Timer .....................0180 segundos B) Cambio de Password ..................................12345 C) Identificacion Morse de la Estacion ................. D) Intervalo de tiempo de Identificacion ...............0900 segundos E) Intervalo de tiempo para Identificacion del usuario 0180 segundos F) Mensaje de entrada a programacion ...................MENSAJE DE ENTRADA G) Tiempo Anti-Kerchunk ................................0.0 segundos H) Tiempo Max. de Acaparamiento del repetidor ..........0300 segundos I) Tiempo de Inactividad ...............................0010 segundos J) Tiempo de castigo ...................................0300 segundos O) Ayuda en Linea S) Salir...Regresar al Menu principal

Programación del Time Out Timer, Cuando el usuario del repetidor excede el tiempo de trasmisión programado, el repetidor dejará de trasmitir aun que la señal siga llegando al repetidor. Una señal (beeps) serán trasmitidos 20 segundos antes de que venza el tiempo programado en el TOT.

Cambio de Pasword, Para cambiar el código de acceso al panel, será necesario teclear 5 dígitos. Registre el nuevo código y pongalo en un lugar seguro ya que si olvida el código, será imposible entrar a programar el panel nuevamente.

Identificación Morse de la estación, Esta opción permite programar hasta 8 digitos alfanumericos para la identificación de la estación en código morse.

Intervalo de identificación de la estación, Por medio de esta opción, se programa el intervalo de tiempo en la que la estación se identificará. La identificación será enviada cuando el tiempo halla expirado y el repetidor este activo.

Identificacion del usuario, Esta opción determina la frecuencia con la que el repetidor envia la identificacion en MORSE para el usuario. Al igual que el punto anterior, esta será enviada cuando el repetidor este activo y el tiempo halla expirado.

Mensaje de entrada a programación, al entrar a programar el panel, en la parte superior es mostrado este mensaje, el cual sirve para identificar el nombre de la estación, frecuencias, o algún otro dato que Ud. desee que aparezca.

Tiempo de anti-Kerchunk, sí una estación trata de accesar el sistema por un tiempo menor al tiempo programado, el repetidor no se activará.

Tiempo Max. de Acaparamiento del repetidor (Hog Time), Es el tiempo máximo que un solo usuario puede usar el repetidor en forma continua sin soltar el PTT. 20 segundos previos al término de este tiempo, son enviados tonos con el fin de notificar al corresponsal de que se puede hacer acredor a un castigo de tiempo por uso excesivo del sistema.

Tiempo de inactividad, Es aquel que el usuario requiere para no ser castigado por acaparamienton del repetidor. Cuando se activa el tiempo de penalización en Menú de Usuario.

Tiempo de castigo, Si un usuario excede el límite de uso, este será puesto en tono de reserva por la cantidad de tiempo que sea programado.

\*\*\*\*\*\*\*\*\*\*\*\*\*\*\*\*\*\*\*\*\*\*\*\*\*\*\*\*\*\*\* \* Parameteros del Sistema B \* \*\*\*\*\*\*\*\*\*\*\*\*\*\*\*\*\*\*\*\*\*\*\*\*\*\*\*\*\*\*\* A) Mostrar actividad del panel via RS232 ....On B) Polaridad del COS ........................Invertido C) Polaridad del codigo DCS de TX ...........Normal D) Polaridad de decodificacion DCS ..........Normal E) Identificacion de microfono atascado .....Off F) Regeneracion de DTMF .....................Off G) Operacion con portadora solamente ........Off H) Cargado de Parametros de Fabrica O) Ayuda en linea

S) Salir...Regresar al menu principal

Mostrar actividad del panel vía RS232, muestra en modo real la decodificación de los tonos CTCSS, códigos DCS y tonos DTMF. Estos son decodificados y enviados por el puerto serie a la PC Polaridad de la señal COS, permite seleccionar la polaridad de la señal COS, positiva si va de cero a un voltage, o negativa si esta va de un voltage a cero. Seleccione la polaridad para que el LED de RX encienda.

Polaridad de la Codificacion/Decodificacion del tono Digital, Esta opción permite invertir la señal DCS (Codific./Decodif.) La polaridad en el receptor/trasmisor es determinada a prueba y error ya que hay que tener en cuenta los pasos de inversion de señal dentro de los radios usados en el sistema

Identificación de Microfono atascado, Si un usuario excede el TOT programado, el panel trasmitirá una sañal DTMF correspondiente al número de usuario en el momento en que este deje de trasmitir.

Regeneración de DTMF, Los tonos DTMF enviados por un usuario, pueden ser regenerados para que estos sean decodificacos por otros dispositivos eliminando problemas por retrasmisión.

Operación con Portadora, esta opción permite al repetidor trabajar en modo convencional (con portadora solamente)

Cargar parámetros de Fábrica, esta opción carga los parámetros de fábrica. Cualquier parámetro que halla sido programado se perderá, (PARÁMETROS DEL SISTEMA no del Usuario) como polaridad del COS, polaridad del encoder/decoder DSC, etc.

```
**************************
       * Adjustes *
**************************
A) Activar Trasmisor
B) Desactivar Trasmisor
C) Ajustar Ganancia de RX [R14]
D) Ajustar Modulacion de TX [R53]
E) Ajustar Modulacion DTMF [R58]
F) Ajustar Modulacion CTCS/DCS [R54]
G) Prueba de decodificacion de DTMF
O) Ayuda en linea
```
S) Salir...Regresar al menu principal

Activar Trasmisor, cierra el PTT para que trasmita. Desactiva Tramisor, libera el PTT.

Ajuste Ganancia de RX, utilizando un monitor, genere una señal con un tono 100.0 por ejemplo y una modulación de 100 Hz. Ajuste R14 hasta que el LED DECODE encienda.

Ajuste de modulación de trasmisión , esta opción permite ajustar la modulación de TX. Usando un generador de RF y una modulación apropiada, ajuste R53 para obtener una desviación apropiada a la salida del sistema. Asegurese de ajustar la ganancia de entrada primero.

Ajuste de modulación DTMF. esta opción trasmite un tono DTMF. Utilizando un monitor de servicio, ajuste R54 para obtener una modulación adecuada.

Ajuste de Modulacion de tono subaudible, al activar esta opción, se trasmitirá un tono Análogo o Digital. Seleccione un tono primero; Luego usando un monitor de servicio monitore la frecuencia del sistema y ajuste R54 para obtener una modulación de 500 Hz a 1000 Hz para radios de 25khz de separación entre canales, ver manual para radios de 12.5Khz.

Prueba de decodificacion DTMF, muestra los tonos DTMF que son recibidos

# **Programación usando DTMF**

Para hacer la programación usando tonos DTMF, usted tentrá que trasmitir el código de acceso seguido de un # (gato o numeral) usando un equipo móbil o portátil con teclado DTMF. A lo cual el sistema trasmitirá un doble "beep" indicando que se a accesado el modo programación.

Para terminar la programación, usted debará trasmitir el DTMF # por 10 segundos o utilizar el código 20# (ver tabla de comandos dtmf).

Si el equipo es dejado en modo programación sin actividad por 5 minutos, este volverá a operación normal automáticamente.

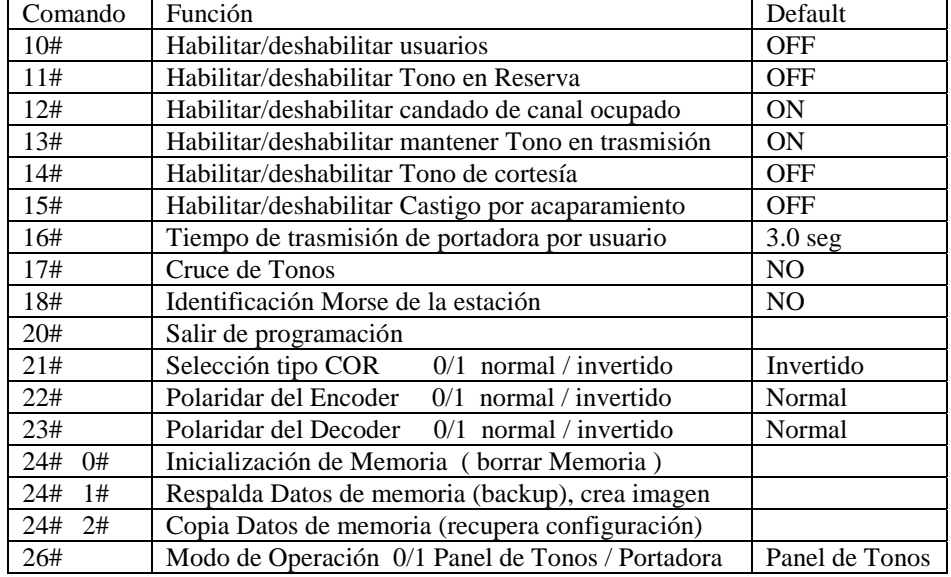

# **Comandos DTMF para Versión de software 2.00**

Use el siguiente formato para programación de los comandos 10 al 15: DD# + UUUU# + A#

donde:

- ♦ DD es el comando DTMF (ver tabla).
- ♦ UUUU es el tono CTCSS o código DCS (para indicar el punto decimal utilize el \* ). Ejemplo: Tono CTCSS 131.8 usted tendrá que trasmitir 131\*8 Códido DCS 023, usted tendrá que trasmitir 023
- $\blacklozenge$  A = 1 habilitar y A=0 deshabilitar.

# Ejemplo:

Habilitar el usuario del tono 131.8, para hacerlo ud. Tendrá que trasmitir la siguiente sequencia de DTMF 10# 131\*8# 1#

Deshabilitar el usuario 025, para hacerlo ud. Tendrá que trasmitir la siguiente sequencia de DTMF 10# 025# 0#

Programando el tiempo de trasmisión de portadora por usuario (comando 16#). Este tiempo es el que permance llaveado el trasmisor despues que ha desaparecido la portadora en el radio receptor del sistema, el rango es de 0.0 seg a 9.9 seg en icrementos de 0.1 seg Ejemplo, poner un tiempo de 5.0 seg de TX carrier (cola) para el usuario 131.8 16# 131\*8# 5\*0 #

# Cruce de Tonos (comando 17#).

Este comando permite generar un tono CTCSS o código DCS diferente al recibido en el canal de entrada. Para programarlo envie el codigo 17# seguido del usuario (CTCSS o DCS), seguido de un #, seguido del nuevo tono/código y finalize con un # (numeral o gato).

Ejemplo, cruzar tono del usuario 131.8 (RX) con tono 203.5 Hz (TX).

Envie la sigiente secuencia DTMF  $\rightarrow$  17# 131\*8# 203\*5# Para programar el mismo tono, envie la siguiente secuencia DTMF 17# 131\*8# #

Identificación Morse de la estación (comando 18#).

Permite programar a cada uno de los 157 usuarios un máximo de 8 caracters, los cuales son trasmitidos en clave Morse a 25 palabras por minuto.

Para elaborar la sequencia a enviar refierase a la siguiente tabla.

Nota, los ocho caracteres deben ser eviados, por lo que rellene con ceros para completrar (ver ejemplo).

**Tabla de conversión**

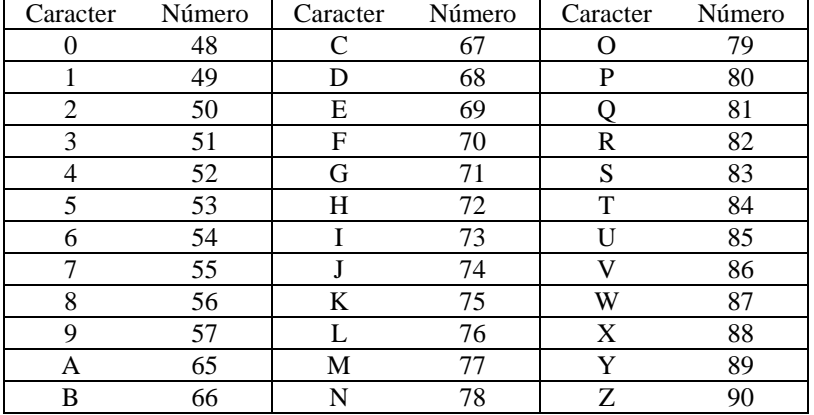

Ejemplo: programe el distintivo de llamada (XE1ABC) para el usuario 131.8 Hz. Digite la siguiente sequencia DTMF

Comando Usuario C1 C2 C3 C4 C5 C6 C7 C8 C1 C2 C3 C4 C5 C6 C7 C8 18# 131\*8# 00# 00# 88# 69# 49# 65# 66# 67# ó 88# 69# 49# 65# 66# 67# 00# 00# X E 1 A B C X E 1 A B C

Para borrar el distintivo de llamada, simplemete llene los 8 caracteres con 00 Comando Usuario C1 C2 C3 C4 C5 C6 C7 C8 18# 131\*8# 00# 00# 00# 00# 00# 00# 00# 00#

Seleción de tipo de COR (comando 21#).

Permite programar el tipo de COR. Recurra a sus notas para conocer la configuración. COR normal 21# 0# COR invertido 21# 1#

Polaridar del Encoder (comando 22#).

Permite programar la polaridar del Encoder para la TX de Tonos digitales. Recurra a sus notas para conocer la configuración. Tono DSC TX normal 22# 0# Tono DSC TX invertido 22# 1#

Polaridar del Decoder (comando 23#).

Permite programar la polaridar del Decoder para la RX de Tonos digitales. Recurra a sus notas para conocer la configuración. Tono DSC RX normal 23# 0# Tono DSC RX invertido 23# 1#

Inicialización de Memoria (comando 24# 0#), Reprograma la memoria para todos los USUARIOS con los valores de fábrica, cualquier dato que halla sido programado se perderá.

Envie solamente el DTMF 24# 0#. Y espere (30seg) por la confirmación de OK (doble beep) Una vez hecho esto, usted tenrá que dar de alta todos los usarios así como programar las polaridades del COR, encoder y decoder para la corecta operación del los tono DCS.

Respaldar datos de Memoria (comando 24# 1#), crea una imagen de la memoria, la cual puede ser usada para recuperar toda la configuracion en caso de pérdida. Toma aproximadamente 30 seg y al finalizar usted escuchará un doble beep de OK

Recuperar datos de configuración de Memoria (comando 24# 2#), copia la imagen creada y permite recuperar tanto la configuración del sistema como de los usuarios. Toma aproximadamente 30 seg y al finalizar usted escuchará un doble beep de OK.

Nota: es recomendable que haga un respaldo de la información, una vez que ha dado de alta a todos los usuarios, ya que de lo contrario, sólo recuperará lo que tenia al momento que hizo el último respaldo. Sí agrega un usuario nuevo al sistema haga un respaldo para actualizar la información.

Operación por portadora (comando 26#), permite que el panel opere por carrier squelch y/o tonos Panel de tonos 26# 0# Operación por portadora 26# 1#

NOTA: Estos comandos de programación aplican a version de software 2.00, usted puede conocer la versión al momento de entrar a programacíon por medio de la computadora via RS232:

\*\*\*\*\*\*\*\*\*\*\*\*\*\*\*\*\*\*\*\*\*\*\*\*\*\*\*\*\*\*\*\*\*\*\*\*\*\*\*\* \* Panel Comunitario EDM-5 \* \* Menu Principal Ver 2.00 \* \*\*\*\*\*\*\*\*\*\*\*\*\*\*\*\*\*\*\*\*\*\*\*\*\*\*\*\*\*\*\*\*\*\*\*\*\*\*\*\* A) Menu de Usuarios B) Menu de parametros globales C) Parameteros del sistema A D) Parameteros del sistema B E) Ajustes O) Ayuda S) Salir -->Terminar Programacion